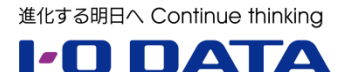

# **ホワイトペーパーシリーズ:**

# 運用を止めない!! 長年使用している PC 用 NAS から LAN DISK A へのかんたん移行

2017 年 1 月

#### 内容

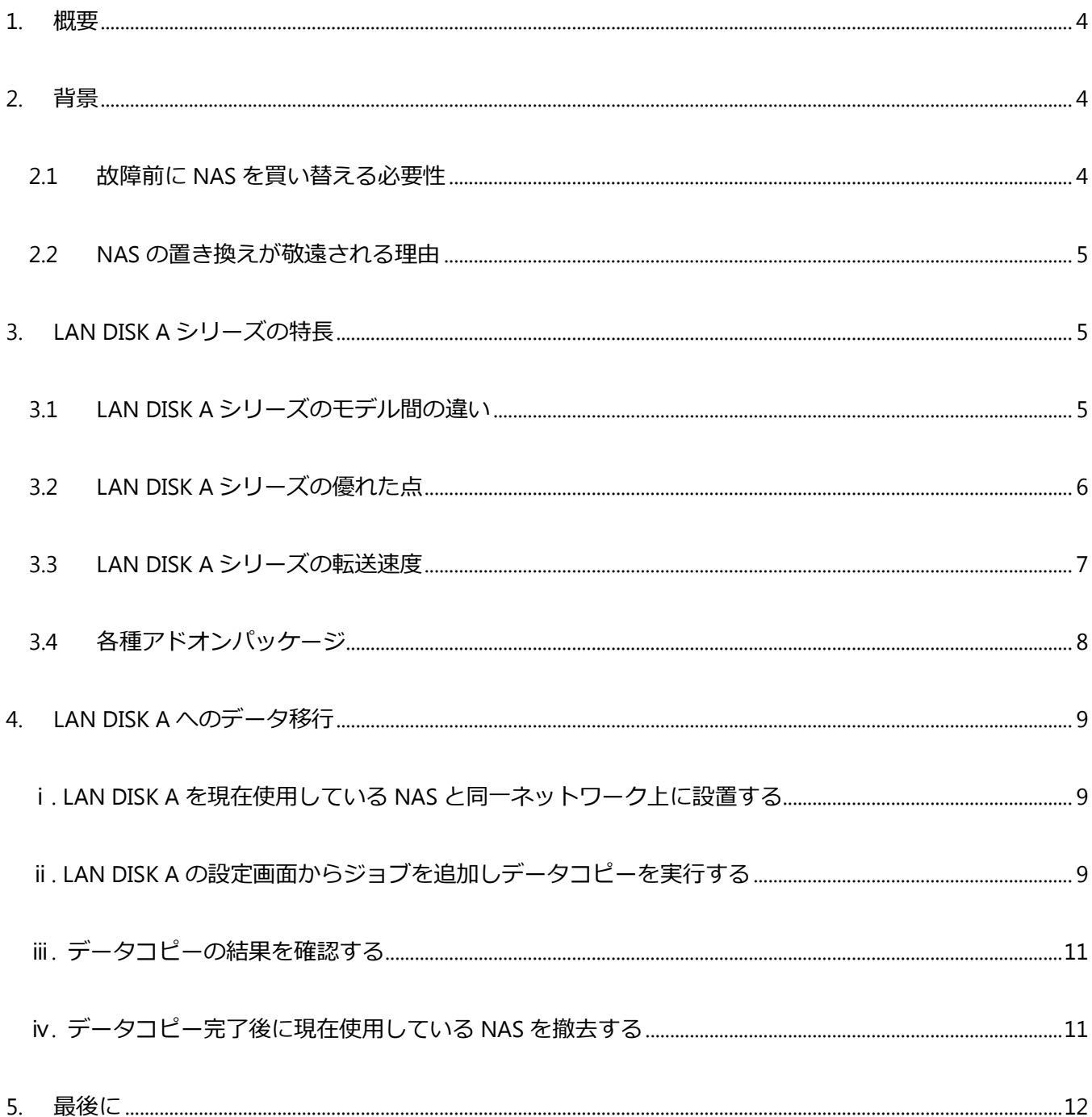

本文書は、株式会社アイ・オー・データ機器(以下、「アイ・オー・データ」とします。)が、アイ・オー・データの特定の商品に関 する機能・性能や技術についての説明を記述した参考資料となります。当該商品の利用という目的の範囲内で自由に使用、 複製をしていただけますが、アイ・オー・データの事前の書面による承諾なしに、改変、掲示、転載等の行為は禁止されます。 また、**あくまで参考資料として提供いたしますので、内容については一切保証を致しかねます。**以下の内容をご了承いただ いた場合のみご利用ください。

- (1) アイ・オー・データは、本文書によりいかなる権利の移転もしくはライセンスの許諾、またはいかなる保証を与えるもの ではありません。
- (2) アイ・オー・データは、本文書について、有用性、正確性、特定目的への適合性等のいかなる保証をするものでは ありません。
- (3) アイ・オー・データは、本文書を利用したこと、または利用しなかったことにより生じるいかなる損害についても責任を 負うものではありません。
- (4) アイ・オー・データは、本文書の内容を随時、断りなく更新、修正、変更、削除することがあります。最新の商品情 報については、<http://www.iodata.jp/> をご覧ください。

<span id="page-3-0"></span>個人ユーザーをターゲットにした PC 向けの NAS に関しては、容量ひっ迫が ない限りは、買い替えのきっかけが得られない状況にあるのが現状ではないで しょうか。しかし、ハードディスクの故障率はおおよそ 3 年を経過した後に急激 に増加するため、特にハードディスク1台のみで構成される NAS に関しては、 ハードディスクの故障=データの損失となり、定期的な買い替えが重要です。 さらに、2ドライブの NAS を RAID 0 モードで使用している場合は、2 台のう ちのどちらかのハードディスクが故障すると RAID 崩壊を起こして全てのデータ が損失します。

本ホワイトペーパーでは、当社の NAS の中でも超高速モデルに分類される LAN DISK A シリーズを用いた、古い NAS からのかんたんなデータ移行につ いて説明いたします。まず、NAS の買い替えの必要性についての解説を行い、 次に LAN DISK A の特長について説明します。最後に LAN DISK A への データ移行の手順を詳細にご紹介いたします。

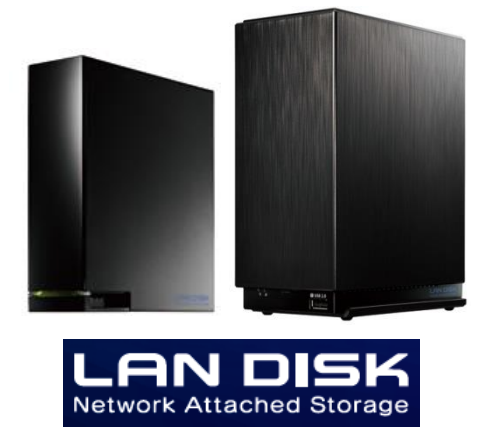

#### <span id="page-3-1"></span>**2. 背景**

#### <span id="page-3-2"></span>**2.1 故障前に NAS を買い替える必要性**

個人ユーザー向けの NAS は一般家庭での利用はもちろん、小規模事業者や個人商店、さらに部門のファイ ルサーバーとしても利用されております。また、2010 年頃から 1TB 以上の NAS が安価に手に入るようになり、 容量がひっ迫することが比較的少なくなってきました。その結果、故障しない限り NAS を切り替える必要性を感 じる機会が少なくなっているのが現状と思われます。

しかし、1 台の HDD で構成される NAS や、冗長性を持たない RAID 0 に設定された NAS では、HDD が 1 台故障しただけでデータが損失することを日頃から考慮しておく必要があります。また、HDD だけではなく、基 板や電源周りなどの主要部材が故障して正常に運用できなくなる可能性も否定できません。これらの NAS 障 害は、発生する確率が使用時間や使用期間とともに高まります。

たとえ外付け HDD やクラウドストレージなどにバックアップを取っていたとしても、新しい NAS や修理した NAS にデータを戻すのに莫大な時間と手間がかかるうえに、その間NAS のデータへアクセスできない状態となってしまい ます。

さらに、古い NAS はメーカーのサポートが終了し、F/W のアップデートが提供されないケースが多くなっています。 その場合、新たに発覚したセキュリティの脆弱性への対処が出来ず、データ漏えいなどのリスクが高くなります。

以上の理由から、導入から 3 年以上経過している場合は、新モデルの NAS への切り替えをお勧めします。

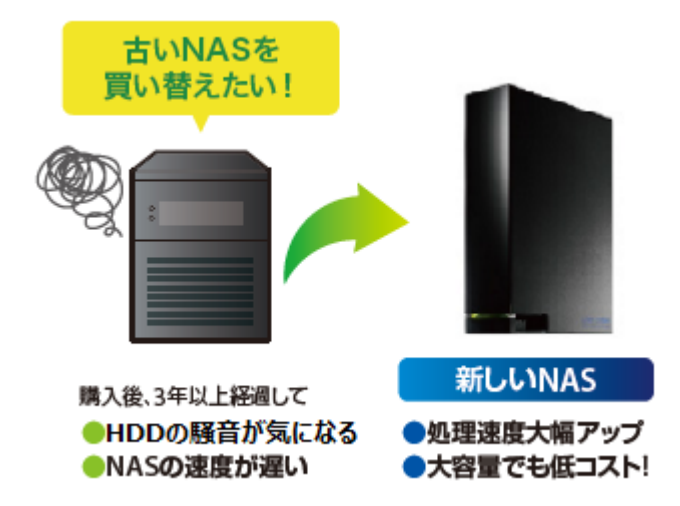

### <span id="page-4-0"></span>**2.2 NAS の置き換えが敬遠される理由**

故障リスクやセキュリティリスクについては理解していても、実際には NAS のリプレイスに踏み切れないケースが 多いのではないでしょうか。要因として、まずは予算的な問題もあるかと思いますが、予算が取れたとしても、切り 替え時の手間が大きなハードルになります。

また、現行の NAS から新しい NASに対してデータを移行するのにどれだけの時間を要するか見当もつかないこ とが多く、NAS の切り替えが進まない大きな要因になっております。

この切り替え時の手間を出来る限り軽減することを意識して設計したのが、LAN DISK A です。LAN DISK A には、同一ネットワーク上の別の NAS の共有フォルダーからフォルダー構造を維持したままデータを引っ張る「デ ータコピー機能」があります。これによりこれまで使用していた状態と同じ状態を新しい NAS に用意することが出 来ます。また、当社のサポートページから無償提供している「アセスメントツール」を使えば、コピーに要するおおよそ の時間を短時間で計算することが出来ます。更にはスペックアップにより高速書き込みが期待できますので、短い 時間でデータ移行を完了することが出来ます。

# <span id="page-4-1"></span>**3. LAN DISK A シリーズの特長**

本章では LAN DISK A シリーズの特長について説明します。まず、モデル間の違いを説明し、LAN DISK A シリー ズの優れた点と LAN DISK A シリーズの売りである転送速度について実際の測定結果を掲載します。次に、最後に LAN DISK A シリーズに後から追加可能なアドオンパッケージについて解説します。

# <span id="page-4-2"></span>**3.1 LAN DISK A シリーズのモデル間の違い**

LAN DISK A シリーズは大きく分けると、型番の末尾に「W」が付く法人向けモデルと、末尾に「W」が付かな いコンシューマ向けモデルに分けられます。更にそれぞれに、2 ドライブモデルと 1 ドライブモデルが存在します。

法人向けモデルのみ有している特徴が主に 3 つあります。1 つ目は、内蔵 HDD に NAS 専用 HDD である WD RED を採用することにより、HDD を含めた 3 年保証を実現しております。2 つ目は、当社の法人 NAS に 標準で搭載しているクラウド管理機能「NarSuS」が利用可能である点です。NarSuS を利用することで遠隔地

にいても、インターネット経由で LAN DISK A シリーズの状態を確認できます。そして 3 つ目は、近年爆発的に 増加しているウイルスからデータを守るために、ウイルス対策ソフト「Trend Micro NAS Security」の 3 年版のラ イセンスを標準添付しております。これらの 3 つの要素により、法人向けモデルは小規模オフィスでの利用に最適 化されたモデルとなっています。

ただし、1 ドライブでは HDD 故障による冗長性を持たず、HDD の故障がそのまま装置の故障となってしまいま す。より長期間ご利用になられたい場合は、当社独自の冗長化方式「拡張ボリューム」を採用した 2 ドライブモデ ルの購入をお勧めします。

## <span id="page-5-0"></span>**3.2 LAN DISK A シリーズの優れた点**

LAN DISK A シリーズは低価格ながら、ハードウェア面では高性能な CPU を採用したコストパフォーマンスに 優れた NAS 製品です。単純にコストを切り詰めただけではなく、約 15 年間当社が培ってきた LAN DISK のノ ウハウが凝縮されたハードウェア設計になっております。

詳細な仕様は以下のとおりです。コンシューマユーザーもターゲットとした LAN DISK では初めて Dual Core CPU を採用し、USB3.0 ポートを搭載しております。

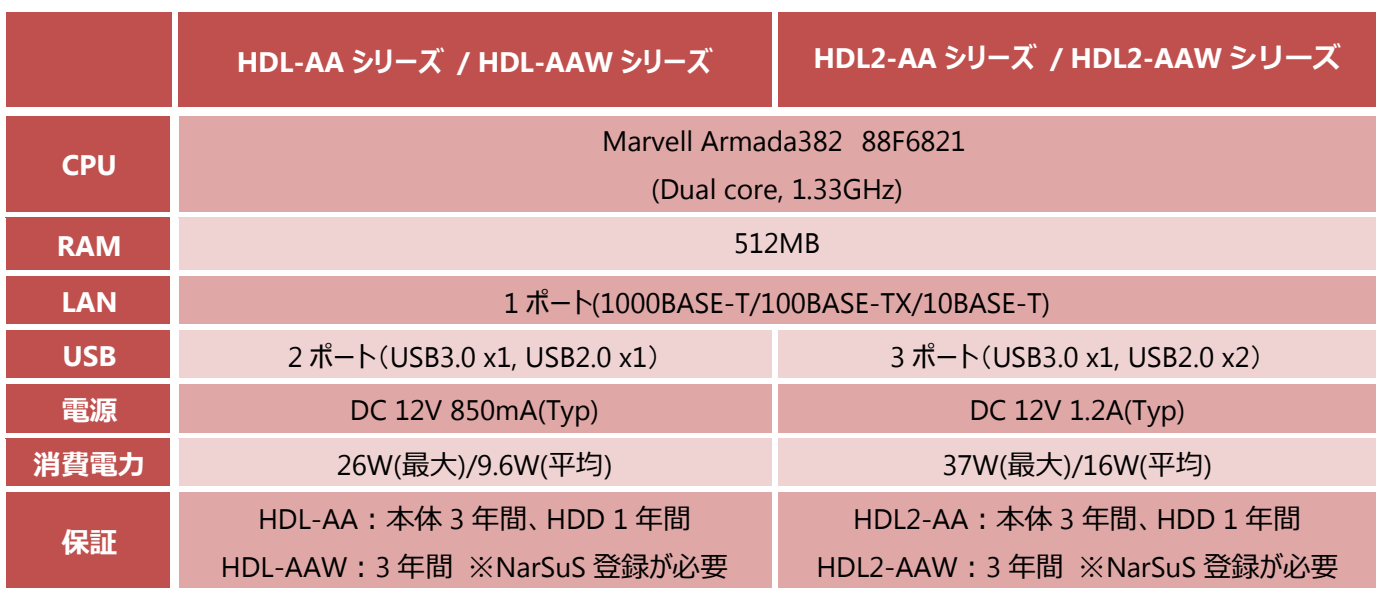

#### ■ **LAN DISK A シリーズの仕様一覧表**

ソフトウェア面では、Windows ファイル共有サービスである Samba の(開発時の)最新バージョンを搭載し、 Window 8 以降及び MAC OS X 10.9 以降の PC からは SMB3.0 のプロトコルで通信可能であり、高速の ファイル転送を実現できます。

さらに、当社の法人向けの NAS で培ってきた Web UI を採用し、初期状態ではファイル共有やバックアップ機 能などの最低限の機能だけ搭載して後で機能を追加できるアドオンパッケージ構造を採用しております。出荷時 に最低限の機能を搭載することでメモリの消費を抑え、最適な状態で利用することが可能となります。

以上の工夫により、出荷時の転送速度は 1GbE 規格の限界値に肉薄する最大 116MB/s のスコアを実現 しております。

# <span id="page-6-0"></span>**3.3 LAN DISK A シリーズの転送速度**

それでは実際に LAN DISK A シリーズに対してフリーソフトの CrystalDiskMark を用いて転送速度を計測 した結果を以下に掲載します。

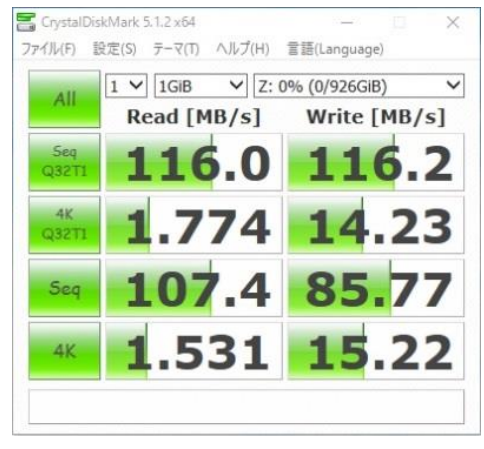

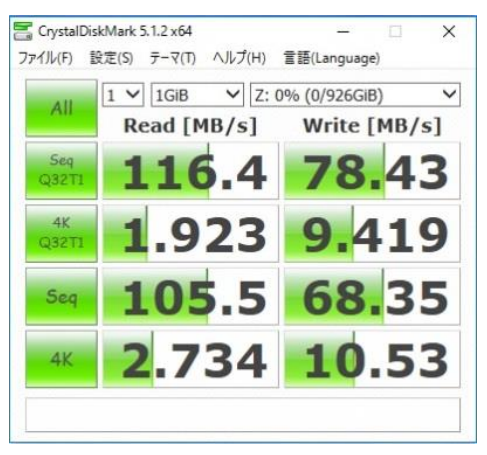

HDL-AA1 での測定結果 インディング HDL2-AA2 での測定結果(拡張ボリューム設定時)

 1 ドライブモデルでは読み書き共に 116MB/s を実現していることが分かります。1GbE 規格の上限値が 1000Mbps=125MB/s(実際にはヘッダ等の影響で 119.59MB/s が理論上の上限値)であることから、 かなり上限値に近づいていることが分かります。

一方、2 ドライブモデルでは拡張ボリューム設定において、読み込み時は 116MB/s を実現しておりますが、 書き込み時は 78MB/s 程度となっております。これは、同じファイルを 2 つのドライブに同時に格納して冗長性を 高めているためです。(2 ドライブモデルでも RAID 0 設定時には読み書き共に 116MB/s を実現していま す。)

```
<測定環境>
[PC]
   CPU:Intel(R) Core(TM) i5-6600K CPU @ 3.50GHz
   NIC: Killer e2200 Gigabit Ethernet Controller
    Memory: 4.00GB
    OS: Windows 10 64bit
<測定方法>ベンチマークソフト CrystalDiskMark Ver5.12 (x64) を用いて、以下のデフォルト
設定にて行った Seq Q32T1 の測定値。
 ・テストサイズ:1GiB(約 1.074GB)
   (2016 年 8 月現在 当社調べ)
※測定値はあくまで特定のテスト環境で得られた結果であり、必ずしも全ての動作環境で同様
の結果が得られることを保証するものではありません
```
# <span id="page-7-0"></span>**3.4 各種アドオンパッケージ**

3.2 項において、出荷時状態ではファイル共有やバックアップ機能などの最低限の機能だけ搭載し、必要なと きに機能(アドオンパッケージ)を追加できるモジュール構造を採用していると説明しました。本項では、どのよう なアドオンパッケージが利用可能なのかご紹介します。

#### ■ **LAN DISK A シリーズのアドオンパッケージ一覧表**

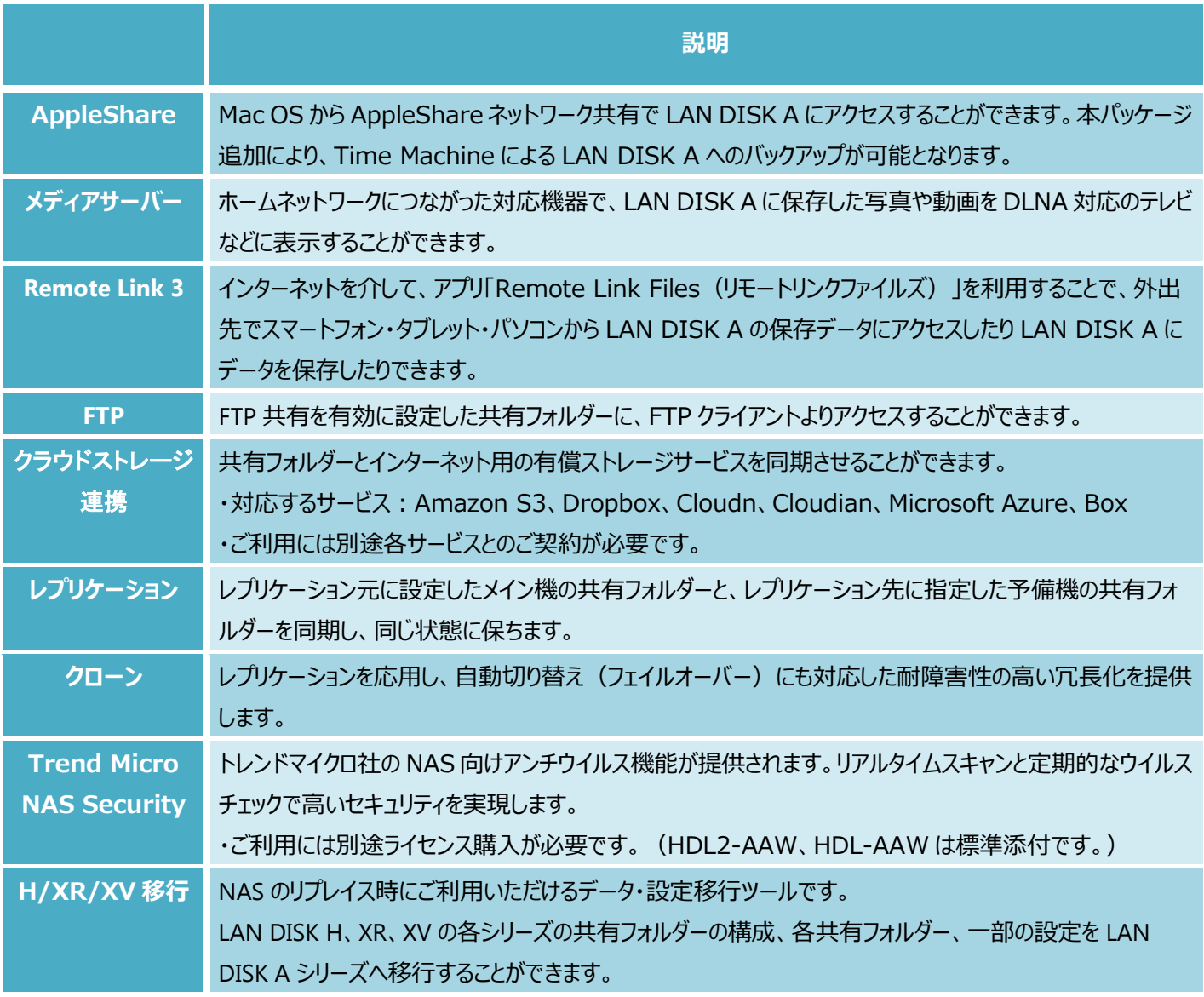

# <span id="page-8-0"></span>**4. LAN DISK A へのデータ移行**

<span id="page-8-1"></span>本章では、現在使用している古くなった NAS から LAN DISK A にデータ移行する際の実際の手順を、画面を交え て解説していきます。当社製の NAS に限らず、他社の NAS からのデータ移行も同じ手順で実施可能です。

#### **ⅰ. LAN DISK A を現在使用している NAS と同一ネットワーク上に設置する**

先ずは LAN DISK A を設置します。現在使用している NAS と同じネットワークに設置し、起動します。

#### <span id="page-8-2"></span>**ⅱ. LAN DISK A の設定画面からジョブを追加しデータコピーを実行する**

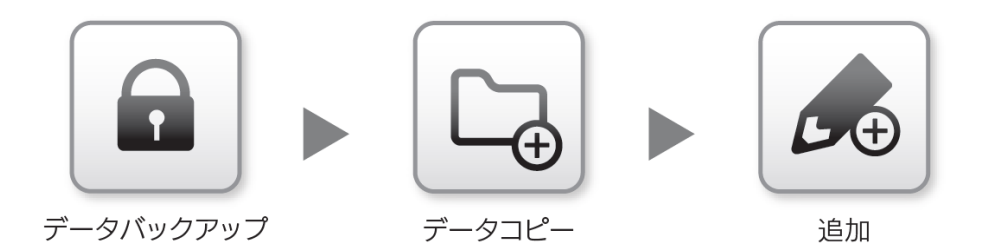

次に、LAN DISK A の設定画面に同一ネットワーク トの PC/タブレット/スマートフォンのブラウザからアクセス し、ログイン後、上図のとおり、

 $\overline{z}$   $\overline{z}$   $\overline{z}$   $\rightarrow$   $\overline{z}$   $\overline{z}$ と進めていくと以下の画面が表示されます。 <sup>①</sup> [ジョブ名(必須)]このデータコピー設定の

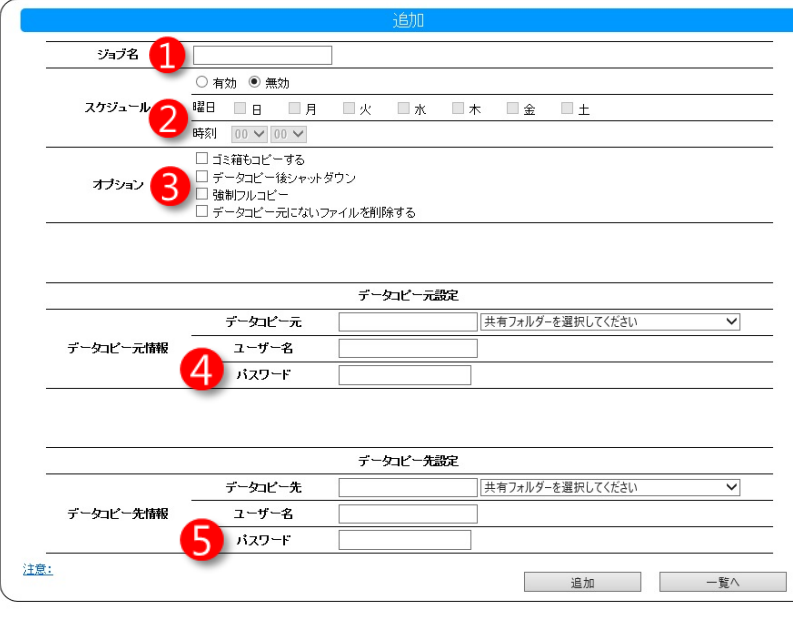

- 名前を決めて入力します。
- ② [スケジュール(任意)]特定の時刻から自 動的に実行させたい場合に使用します。
- ③ [オプション(任意)]必要があれば各項目 にチェックを入れます。
- ④ [データコピー元情報]現在使用している NAS の共有フォルダーが右のプルダウンに 一覧表示されますので、そこから選択し、 現在使用している NAS のユーザー名とパ スワードを入力します。
- ⑤ [データコピー先情報]LAN DISK A のコ ピー先共有フォルダーを右のプルダウンか ら選択します。ユーザー名とパスワードは 入力不要です。

なお、各入力項目の詳細は以下のとおりです。

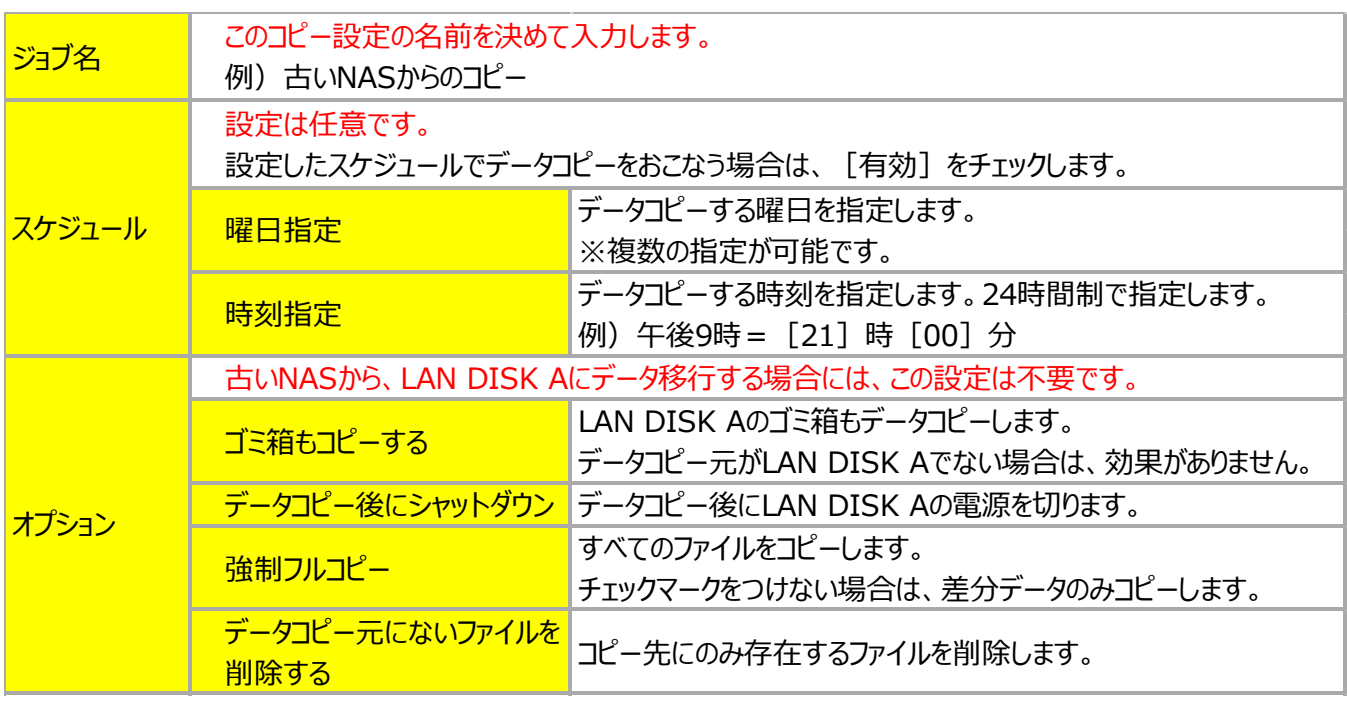

▼データコピー元の設定

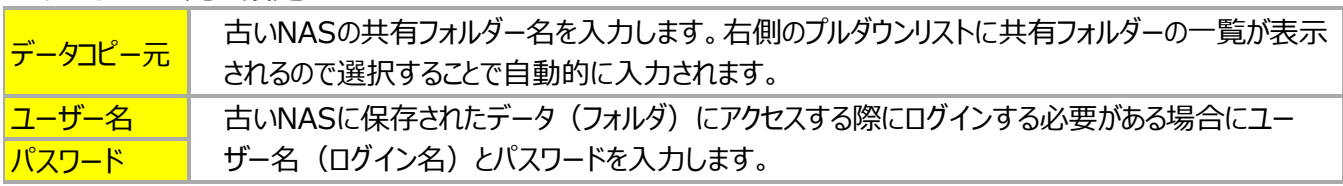

▼データコピー先の設定

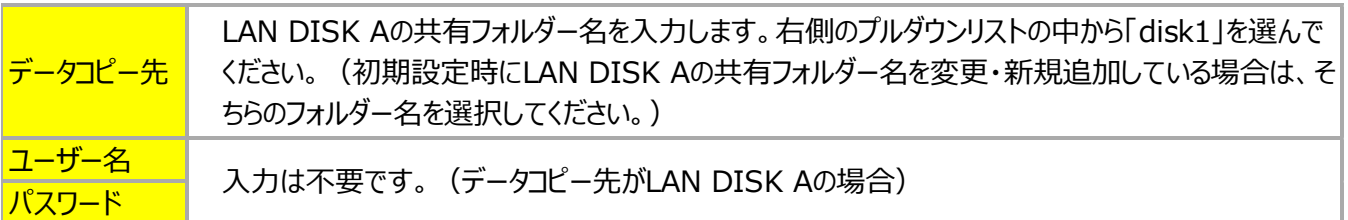

スケジュール機能を設定した場合は、設定した時刻が来ると自動的にデータコピーが実行されます。スケジュ ール設定を行わない場合は、ジョブ追加後に以下のとおり手動で実行する必要があります。

また、古い NAS に共有フォルダーが複数存在する場合は、古い NAS の共有フォルダー数分のジョブを設定す る必要があります。

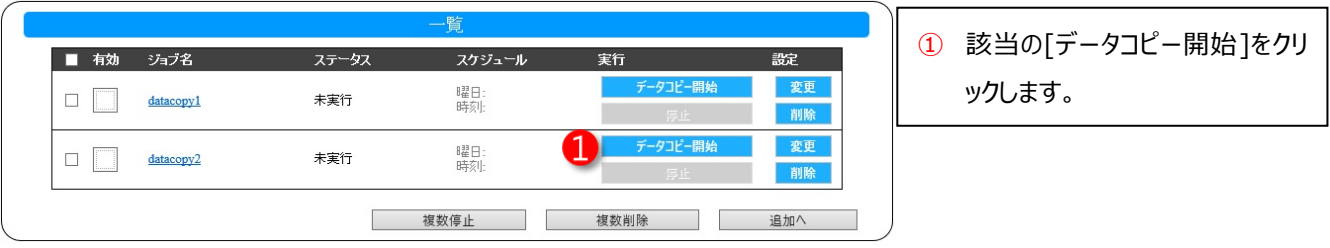

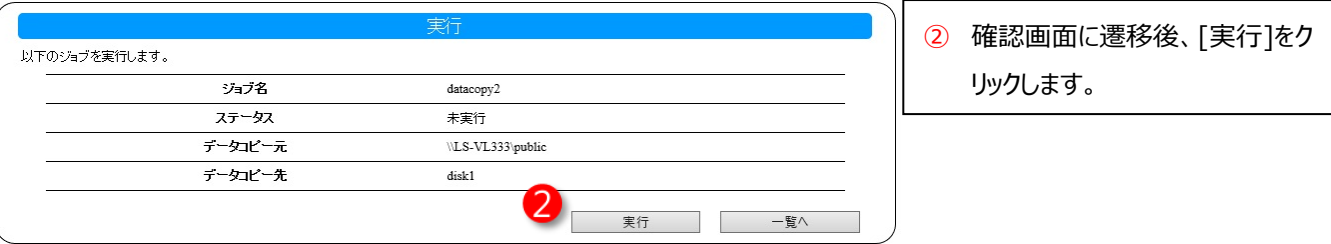

# <span id="page-10-0"></span>**ⅲ. データコピーの結果を確認する**

データコピー実行時に LAN DISK A の共有フォルダー[LAN DISK Log]内、[Data Copy]の[ジョブ名] 以下にデータコピーの結果が記録されますので、データコピー実行後に結果を確認します。

成功の場合は、「(データコピー実行日時) summary.log」というファイル名のログファイルのみが出力され、 失敗の場合は「(データコピー実行日時) failed.log」というファイル名のログファイルが追加で出力されます。

 成功の場合は次の手順に進んで問題ありませんが、失敗の場合は後者のログファイルの内容を確認しましょ う。エラーログ一覧を以下に掲載しますので、ログファイルをテキストエディタで開いて[Error]で検索してエラー内 容を把握し、対処を行ってください。

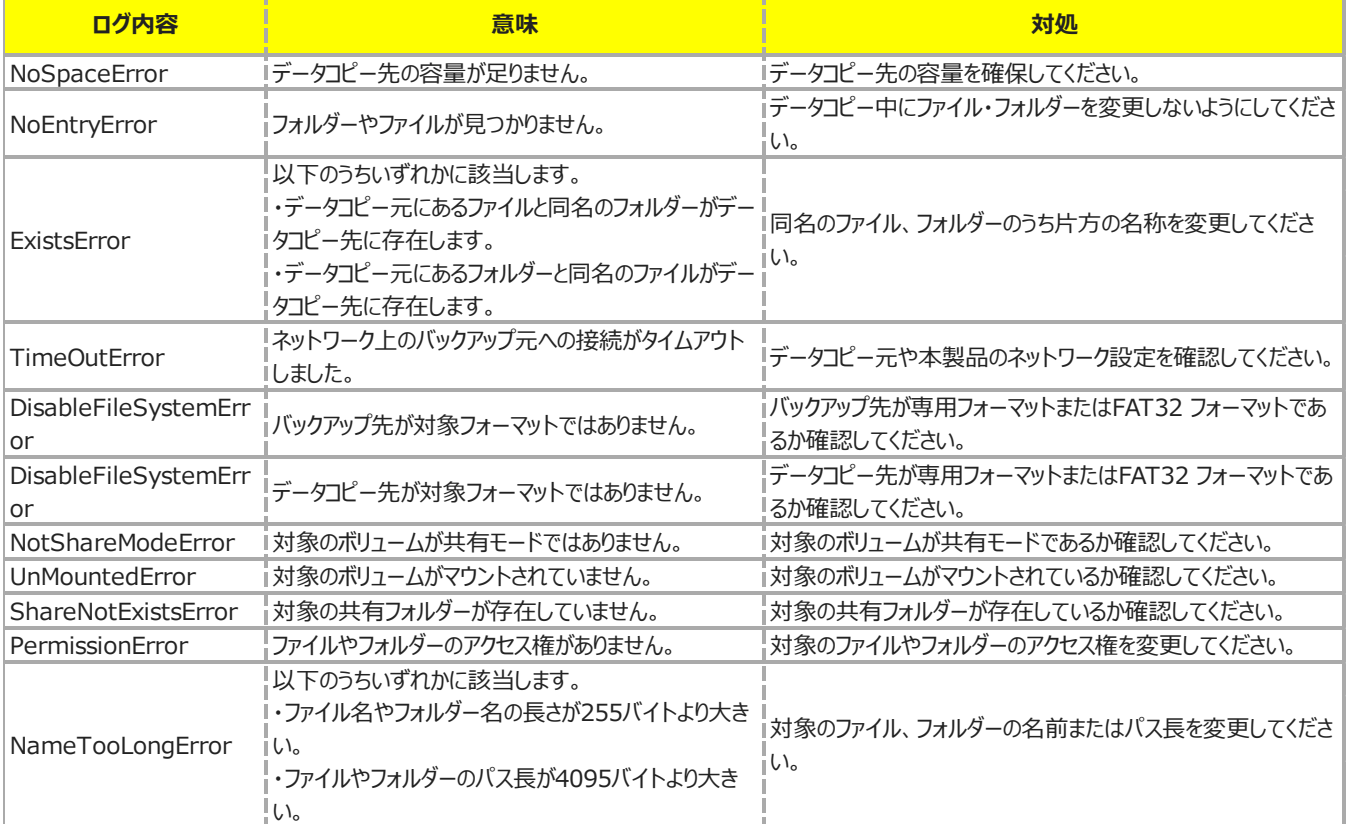

# <span id="page-10-1"></span>**ⅳ. データコピー完了後に現在使用している NAS を撤去する**

データコピーに成功した場合は、古い NAS をシャットダウンさせ、適切に処分してください。その後、古い NAS の IPアドレスを固定して運用していた場合は、データコピー先の LAN DISK A シリーズの IPアドレスを古い NAS の IP アドレスに変更してください。また、必要に応じて、ネットワークドライブの再割り当て等を行ってください。

# <span id="page-11-0"></span>**5. 最後に**

世界モバイル利用動向調査 2016※において新しいデバイスに対する行動について質問したところ、日本以外 の先進国では「市場に出てすぐ最新のデバイスを購入する」と回答した割合が 4~15%だったのに対し、日本はわ ずか 1%にとどまりました。一方で、「故障・壊れたとき」との回答は、他国での割合は 3 割程度であるのに対し、日 本での割合は圧倒的に高く 51%を占めています。

つまり、日本のユーザーは他の先進国のユーザーと比較して、デバイスの故障によりデータ損失に陥りやすいと見 ることが出来ます。

壊れていないのに NAS を買い換えることは、一見、費用も掛かりますし、手間もかかるように感じます。しかし、 データを損失した際の被害範囲を考慮すると、NAS の買い替えの重要性についてご理解いただけるのではないで しょうか。さらに LAN DISK A に乗り換えると、データの転送速度向上が見込めるうえ、たくさんの有用な機能も使 用可能となります。これを機に、是非 LAN DISK A シリーズへの切り替えをご検討いただければと思います。

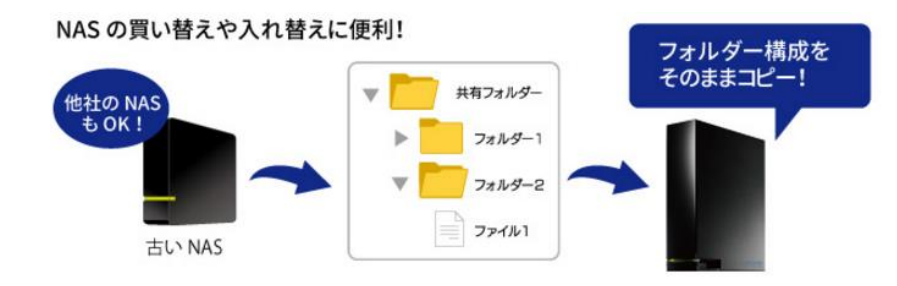

<参照>デトロイトトーマツ コンサルティング合同会社「世界モバイル利用動向調査 2016」

https://www2.deloitte.com/jp/ja/pages/about-deloitte/articles/news-releases/nr20161214-1.html